# Visualization Performance and Fault Manager (VPFM)

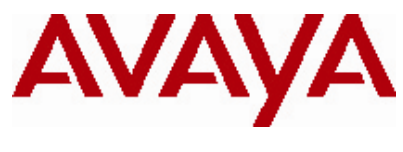

Software Release 2.2 Release Notes

# **1. Release Summary**

Release Date: 29-October 2010 Purpose: The VPFM 2.2 Release Notes provide the following information:

- Supported Operating Systems
- Supported Browsers
- Operational Notes
- Installing VPFM 2.2
- Issues addressed from earlier releases
- Known Issues

# **2. Important Notes Before Installing this Release**

VPFM 2.2 provides an update installer. This allows you to update from VPFM versions 2.0 or higher to VPFM 2.2. It is recommended that the Pre Install script be run to check for any conflicts that may have been introduced after the first install.

When you are installing VPFM the first time, ensure that the Pre Install Script has been run and it does not return any errors. The Pre Install Script does not currently provide a comprehensive check for requirements but provides a check for the most commonly seen issues.

This script is available along with the software load and the instructions to run it are available in the README.TXT file inside the zip file.

To run the script on Linux, the installer bin file must have execute permission. For example, to set execute permissions for all users, use command *chmod 777 <filename>* on the installer bin file.

# **3. Features in VPFM 2.2**

Summary of VPFM 2.2 key features are as follows:

- **Avaya Telephony Manager Fault and Performance**  The Optivity Telephony Manager (OTM) fault and performance features are included in VPFM 2.2. For this feature, VPFM-Lite is enhanced to receive traps from CS 1000 and it then forwards it to VPFM main application for fault correlation.
- **Email action for secure SMTP**  VPFM email actions can now be sent to secure SMTP MS exchange server.
- **Enhancements to custom actions**  You can create custom actions for VPFM server actions.

## **Ease of use for schematic zoom level**

The schematic zoom level are easier to use with continuous slider control instead of fixed value zoom levels.

## **MIB Query functionality tool**

The device application menu has an additional item for MIB query. MIB query has also been added to the VPFM welcome page and can be launched form there as well.

## **Remote trace route**

The remote trace route is added to the application menu.

## **Remote ping between phones**

Phone icons have a new item in tools menu that you can use to ping another phone or network device.

#### **Remote path trace between phones**

Phone icons have a new item in the tools menu that you can use to trace route to another phone or networking device.

 **Ping any device, any address**  You can ping any device from VPFM using the device IP address.

## **MIB import from folder**

You can put multiple MIB files in a folder and import all the MIBs.

## **Event browser enhancement**

You can view Avaya CS 1000 error code descriptions and details by clicking the required error code in the Trap viewer and see the error code in the event browser.

## **MIB browser shows MIB comments** The MIB browser is enhanced to show more details on browsing.

- **PoE trends added to PoE devices** Many useful PoE trends are added to the PoE device and port.
- **New device support** Support for WLAN 8100 and wireless AP8120 is added.
- **Update to already supported devices** Updated devices are ERS2500 4.3, ERS4500 5.4, ERS5000 6.2, ERS8600 7.0 and CS 1000 7.0.
- **Fixes from the 2.0 patch releases**  All the fixes in VPFM patch releases 2.0.0.1 through 2.0.0.4 and 2.1 are integrated in this release.
- **Documentation**  Documentation is rebranded to Avaya and a new Best Practices for Discovery document is added.

# **4. Supported Operating systems**

The following table lists the operating systems supported by VPFM 2.2.

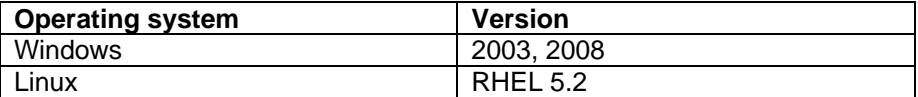

## **Support for VMware environment for Windows and Linux Operating system**

VPFM 2.2 bundles the Java Runtime Environment (JRE) Version 1.5 and 1.6 needed for various parts of the application or the applications that are launched by VPFM.

# **5. Supported Browsers**

The following table lists the web browsers supported by VPFM 2.2.

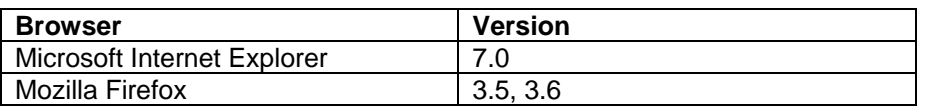

## **Notes**

 You will require the Adobe Flash plug-in to be installed for your browser (Internet Explorer and Firefox), in order to view network maps in VPFM 2.2. Please refer to the VPFM Configuration Guide for details.

If you attempt to use VPFM with any Firefox version lower than 3.5, the Network Browser will display a blank page.

- Though the VPFM 2.2 is certified for Firefox versions 3.5 and 3.6, optimal performance has been recorded with version 3.6 and is recommended.
- You will notice if you are using Firefox 3.5/3.6, that on the network browser you can lock the horizontal and vertical scrollbars by clicking on them and moving the mouse to the bottom or the right, respectively. What this allows you to do is to scroll the network map without having to keep the mouse button pressed down. To unlock the scrollbar, just click anywhere inside the network map.

 This feature is available only on the Firefox browser and is a feature of the Adobe Flash plug-in that VPFM uses to display the network map. Further, on Firefox 3.6, you will notice that when the scroll bars are locked, they turn blue in color.

# **6. Operational Notes**

## **Inter-operability with other UCM applications**

VPFM 2.2 can be installed on UCM platforms running EPM 5.1, NRM 2.1 and IPFM 2.0 (and viceversa). VPFM 2.2 is backward compatible with the above mentioned applications as well as Avaya CS 1000 rel 6.0. VPFM 2.2 also works with Avaya CS 1000 rel 7.0.

## **User Interface**

In the VPFM Network Browser, the freeze button is set to ON by default, thereby making the nodes non-movable. Be sure to toggle this button to OFF if you want to move the nodes around.

Also, the freeze button setting applies only to the current view. When the user moves to a different view, the button again needs to be toggled so that the user can move nodes within that view.

# **Java Device Manager (JDM)**

- JDM can now be launched by right-mouse click on a device and choosing "JDM-Launch" from the "Tools" menu.
- In order for JDM to work, JRE 1.6 or greater is required to be installed on the system where the browser is being run from.
- Pop-up blockers will have to be disabled on the browsers..
- $\bullet$  In case of Firefox (on both Windows & Linux) when the browser prompts to open a file called "index.jsp" which is of type "JNLP", select the "Open with" option. Click on the dropdown field right beside the "Open with" label in that dialog and select "Other…" This will open a file explorer & using this explorer navigate to the following executable - <JRE 1.6 home>/bin/javaws. Then click on OK in that browser dialog. This needs to be done only the first time to associate the right version of the java web start to the file. Henceforward, attempting to launch JDM will still show the browser prompt window (unless the option "Do this automatically for files like this from now on" option was checked) but the correct javaws binary will already be selected.
- In case of Internet Explorer on Windows security settings will have to be altered to remove the information bar. The steps are explained here - http://windows.microsoft.com/en‐US/windows‐ vista/Internet-Explorer-Information-bar-frequently-asked-questions. If however you do not [wish to alter this security setting, you can directly launch JDM by going to a new browser](http://windows.microsoft.com/en-US/windows-vista/Internet-Explorer-Information-bar-frequently-asked-questions)  window/tab & typing http://<VPFMserver>/jdm/index.jsp in the address bar. As a reminder JRE [1.6 must be installed & must be the default JRE on the system.](http://windows.microsoft.com/en-US/windows-vista/Internet-Explorer-Information-bar-frequently-asked-questions)

# **Secure SMTP Server Email Actions**

To send emails securely using SMTP servers that require SSL authentication, in addition to creating the email actions, you will need to download the certificate modification scripts and do the following\:

## On Windows:

 Copy the modified service.bat and importcerts.bat to the JBOSS bin folder (typically c:\jboss\jboss-4.2.1-GA\bin). Then restart the "Nortel UCM JBoss" and the "Nortel VPFM" services in that order.

## On Linux:

Copy the modified jbossd script to the /etc/init.d directory. Then restart the jboss and VPFM services:

> service jbossd restart service kbmd restart

# **Avaya CS 1000 R7.0**

With VPFM 2.2 the Avaya CS 1000 release 7.0 is supported. VPFM-lite can be configured to receive traps from one or more Avaya CS 1000 elements. The VPFM-lite trap and syslog browser can be configured to forward these traps to a full VPFM server for correlation. For more details read the VPFM Configuration document.

# **7. Installing VPFM 2.2**

## **Please refer to the Install Guide for more details.**

Domains created with VPFM versions 2.0 (and patch versions 2.0.0.1, 2.0.0.2, 2.0.0.3 and 2.0.0.4) and 2.1 will work with VPFM 2.2. You will need to make sure that these domains are backed up before moving version to 2.2.

Please refer to the VPFM 2.2 Installation Guide for details on backup and restore.

Note that you do not need to restore the backed up domain if the VPFM update installer is run.

# **8. Issues addressed from earlier releases**

The following table lists the limitations, in previous releases, have been addressed in VPFM 2.2

# **Table 1 –**

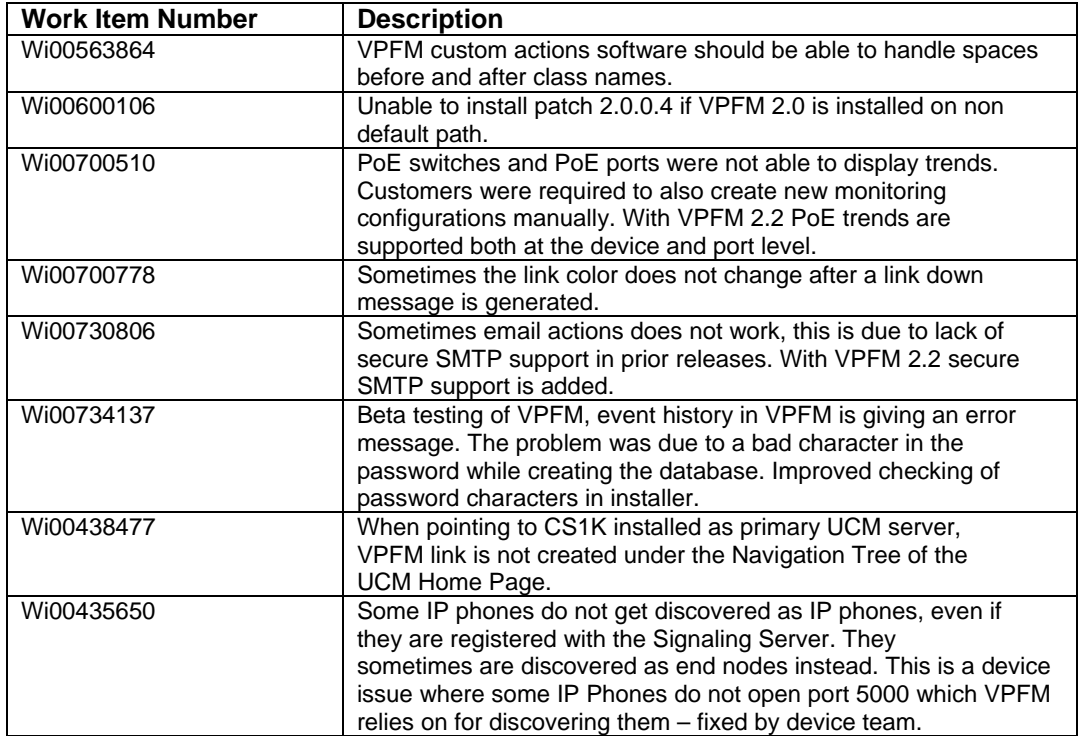

# **9. Known issues -**

The following table lists the limitations in VPFM 2.2

# **Table 2**

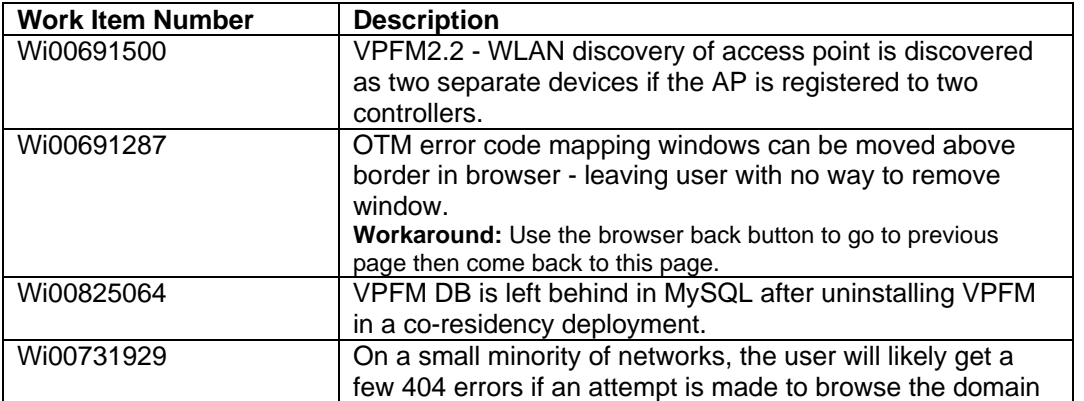

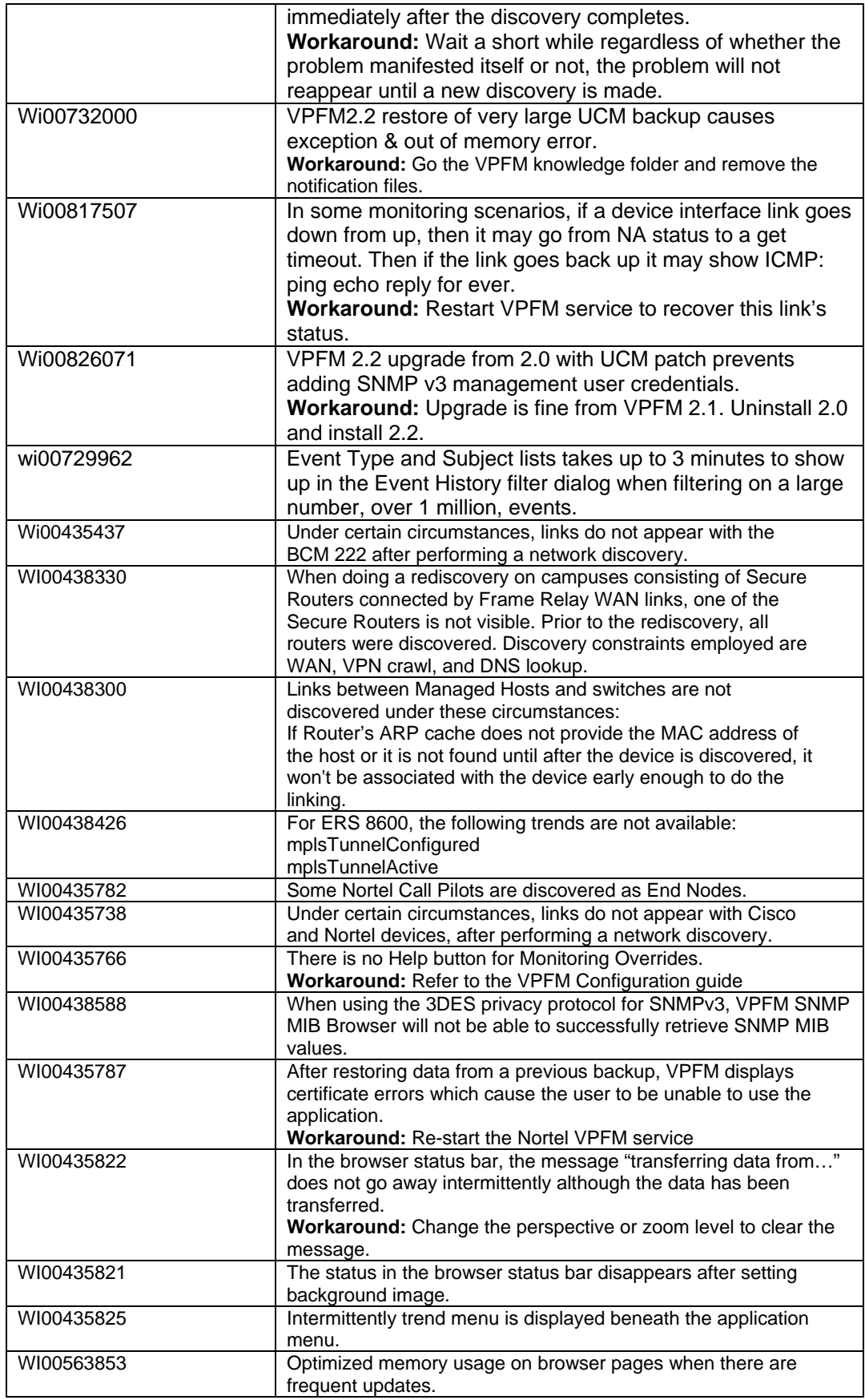

#### © 2010 Avaya Inc. All Rights Reserved.

#### **Notice**

While reasonable efforts have been made to ensure that the information in this document is complete and accurate at the time of printing, Avaya assumes no liability for any errors. Avaya reserves the right to make changes and corrections to the information in this document without the obligation to notify any person or organization of such changes.

#### **Documentation disclaimer**

Avaya shall not be responsible for any modifications, additions, or deletions to the original published version of this documentation unless such modifications, additions, or deletions were performed by Avaya. End User agree to indemnify and hold harmless Avaya, Avaya's agents, servants and employees against all claims, lawsuits, demands and judgments arising out of, or in connection with, subsequent modifications, additions or deletions to this documentation, to the extent made by End User.

#### **Link disclaimer**

Avaya is not responsible for the contents or reliability of any linked Web sites referenced within this site or documentation(s) provided by Avaya. Avaya is not responsible for the accuracy of any information, statement or content provided on these sites and does not necessarily endorse the products, services, or information described or offered within them. Avaya does not guarantee that these links will work all the time and has no control over the availability of the linked pages.

### **Warranty**

Avaya provides a limited warranty on this product. Refer to your sales agreement to establish the terms of the limited warranty. In addition, Avaya's standard warranty language, as well as information regarding support for this product, while under warranty, is available to Avaya customers and other parties through the Avaya Support Web site: <http://www.avaya.com/support>

Please note that if you acquired the product from an authorized reseller, the warranty is provided to you by said reseller and not by Avaya.

#### **Licenses**

THE SOFTWARE LICENSE TERMS AVAILABLE ON THE AVAYA WEBSITE, [HTTP://SUPPORT.AVAYA.COM/LICENSEINFO/](http://support.avaya.com/LICENSEINFO/) ARE APPLICABLE TO ANYONE WHO DOWNLOADS, USES AND/OR INSTALLS AVAYA SOFTWARE, PURCHASED FROM AVAYA INC., ANY AVAYA AFFILIATE, OR AN AUTHORIZED AVAYA RESELLER (AS APPLICABLE) UNDER A COMMERCIAL AGREEMENT WITH AVAYA OR AN AUTHORIZED AVAYA RESELLER. UNLESS OTHERWISE AGREED TO BY AVAYA IN WRITING, AVAYA DOES NOT EXTEND THIS LICENSE IF THE SOFTWARE WAS OBTAINED FROM ANYONE OTHER THAN AVAYA, AN AVAYA AFFILIATE OR AN AVAYA AUTHORIZED RESELLER, AND AVAYA RESERVES THE RIGHT TO TAKE LEGAL ACTION AGAINST YOU AND ANYONE ELSE USING OR SELLING THE SOFTWARE WITHOUT A LICENSE. BY INSTALLING, DOWNLOADING OR USING THE SOFTWARE, OR AUTHORIZING OTHERS TO DO SO, YOU, ON BEHALF OF YOURSELF AND THE ENTITY FOR WHOM YOU ARE INSTALLING, DOWNLOADING OR USING THE SOFTWARE (HEREINAFTER REFERRED TO INTERCHANGEABLY AS "YOU" AND "END USER"), AGREE TO THESE TERMS AND CONDITIONS AND CREATE A BINDING CONTRACT BETWEEN YOU AND AVAYA INC. OR THE APPLICABLE AVAYA AFFILIATE ("AVAYA").

#### **Copyright**

Except where expressly stated otherwise, no use should be made of the Documentation(s) and Product(s) provided by Avaya. All content in this documentation(s) and the product(s) provided by Avaya including the selection, arrangement and design of the content is owned either by Avaya or its licensors and is protected by copyright and other intellectual property laws including the sui generis rights relating to the protection of databases. You may not modify, copy, reproduce, republish, upload, post, transmit or distribute in any way any content, in whole or in part, including any code and software. Unauthorized reproduction, transmission, dissemination, storage, and or use without the express written consent of Avaya can be a criminal, as well as a civil offense under the applicable law.

#### **Third Party Components**

Certain software programs or portions thereof included in the Product may contain software distributed under third party agreements ("Third Party Components"), which may contain terms that expand or limit rights to use certain portions of the Product ("Third Party Terms"). Information regarding distributed Linux OS source code (for those Products that have distributed the Linux OS source code), and identifying the copyright holders of the Third Party Components and the Third Party Terms that apply to them is available on the Avaya Support Web site:<http://support.avaya.com/Copyright>

#### **Trademarks**

The trademarks, logos and service marks ("Marks") displayed in this site, the documentation(s) and product(s) provided by Avaya are the registered or unregistered Marks of Avaya, its affiliates, or other third parties. Users are not permitted to use such Marks without prior written consent from Avaya or such third party which may own the Mark. Nothing contained in this site, the documentation(s) and product(s) should be construed as granting, by implication, estoppel, or otherwise, any license or right in and to the Marks without the express written permission of Avaya or the applicable third party.

Avaya is a registered trademark of Avaya Inc.

All other trademarks are the property of their respective owners.

#### **Downloading documents**

For the most current versions of documentation, see the Avaya Support Web site: <http://www.avaya.com/support>

#### **Contact Avaya Support**

Avaya provides a telephone number for you to use to report problems or to ask questions about your product. The support telephone number is 1-800- 242-2121 in the United States. For additional support telephone numbers, see the Avaya Web site: <http://www.avaya.com/>